## **Agregando archivos al repositorio de Geronimo**

{scrollbar}

Para agregar artefactos al repositorio, el portlet **Repository Viewer** (Visor de Repositorio) esta disponible al elegir **Common Libraries** (Librerías Comunes) en el menú **Console Navigation** (Navegación de Consola) a mano izquierda. El portlet **Repository Viewer** mostrado en la figura siguiente, despliega los artefactos instalados en el repositorio del servidor. El despliegue de repositorio es el misma que emplea Apache Maven, lo cual hace posible el fácil copiado de archivos.

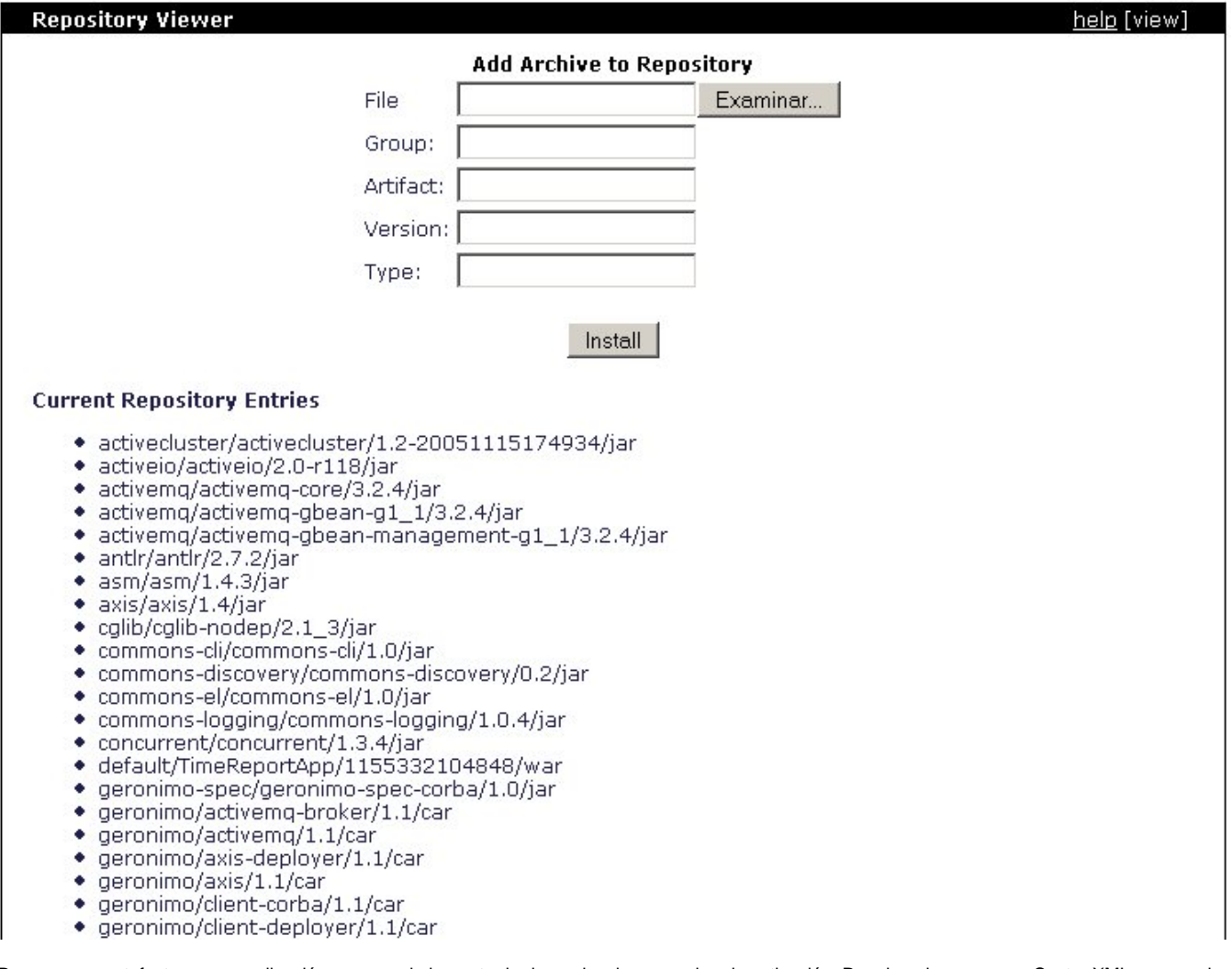

Para usar un artefacto en una aplicación, agrega el elemento de dependencia en su plan de activación. Por ejemplo, para usar Castor XML agrega el siguiente código XML al plan:

xmlsolid <dependency> <uri>castor/jars/castor-0.9.5.3.jar</uri> </dependency>